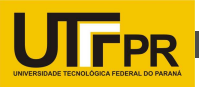

# ESTUDO DE REALIDADE AUMENTADA ATRAVÉS DA BIBLIOTECA ARTOOLKIT

ADAMS, Lucas M.<sup>1</sup> ; TREVISAN, Thiago B.<sup>2</sup> ; PAULA Filho, P. L..<sup>3</sup>; SCHUTZ, F.<sup>4</sup>;SILVA, H.P.<sup>5</sup>

1,2,3,4,5 Universidade Tecnológica Federal do Paraná

{ <sup>1</sup>adams.lucass,<sup>2</sup> thibtrevisan,<sup>3</sup>plpf2004,<sup>4</sup> fschutz,<sup>5</sup>hamilton.pereiradasilva}@gmail.com

## Introdução

Realidade aumentada (RA) é uma tecnologia que permite que o mundo virtual seja misturado ao real, possibilitando maior interação e abrindo uma nova dimensão na maneira como as tarefas são executadas. A interação da RA é obtida por meio de técnicas de visão computacional e de computação gráfica, resultando na sobreposição de objetos virtuais tridimensionais, gerados por computador, em imagens do ambiente real captadas por algum dispositivo tecnológico (KIRNER; SISCOUTTO, 2007).

Uma das principais vantagens da RA é a interatividade homem-máquina, como por exemplo, no uso em operações médicas, onde aumenta-se a precisão em incisões, evitando erros que poderiam ser fatais (CERIBELLI, 2010).

A RA tem sido usada nas mais diversas áreas como educação, virtualização, jogos, soluções médicas, treinamentos, publicidade entre outros. Do ponto de vista teórico, a RA é parte dos estudos da realidade virtual, partindo desse pressuposto, é possível a criação de inúmeras aplicações distintas.

Sobre educação pode-se descrever o trabalho de Rodrigues, Pinto e Rodrigues (2010), onde a RA foi utilizada para a criação de uma aplicação que permite auxiliar os acadêmicos do curso de arquitetura no estudo de sistemas estruturais. Para o seu desenvolvimento foi adotada a IDE Microsoft Visual Studio.NET 2003 juntamente com as bibliotecas ARToolKit, OpenGL e a linguagem C.

Já no trabalho de Zorzal (2008), o autor afirma que jogos são ótimas ferramentas de aprendizagem. Com elas é possível despertar o interesse do aluno, sendo que a forma lúdica e descontraída de um jogo faz com que o mesmo se torne um excelente instrumento de aprendizado, incentivando seus usuários aos processos de pesquisa, construção de habilidades e de estratégias. Almeida e Alves (2011), utilizaram RA para a criação de um jogo de tabuleiro virtual voltado para o publico infantil. Este jogo foi desenvolvido na IDE Eclipse, utilizando a linguagem Java juntamente com toolkitNyARToolKit, um toolkit Java para o ARToolKit.

A tecnologia de RA, como qualquer tecnologia de processamento de imagem, está em ascensão. Os principais fatores são o aumento da capacidade de processamento gráfico dos computadores atuais e a popularização de dispositivos móveis capazes de suportar tal tecnologia. O aumento das larguras de banda para a transmissão de dados

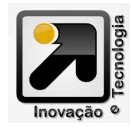

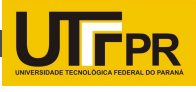

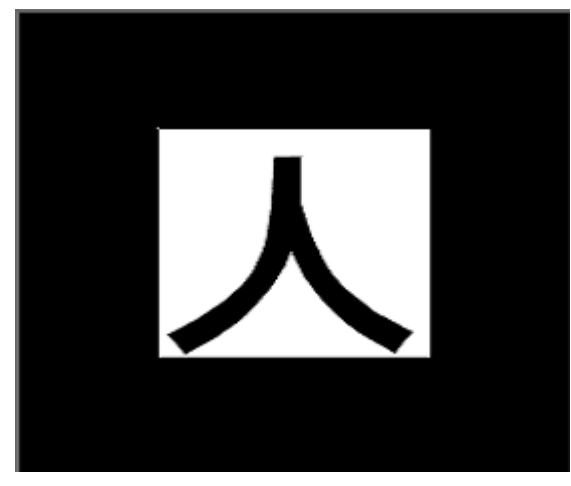

Figura 1 – Exemplo de marcador reconhecido pelo ARToolKit;

através da internet também auxiliou na difusão da RA, permitindo sua utilização em ambientes colaborativos (distribuídos).

Com o intuito de testar o funcionamento da RA, foi desenvolvida uma aplicação de jogo da velha que permite a interação do usuário.

É considerada a principal ferramenta para criação de aplicações em RA, por ser um projeto pioneiro e de código aberto serve como base para quase 90% dos softwares de Realidade Aumentada encontrados no mercado hoje (FARIA, 2012).

Os marcadores reconhecidos pelo ARToolKit consistem em figuras geométricas quadradas, que contém, no seu interior, símbolos para identificá-los e distingui-los. Pode-se observar um exemplo de marcador na Figura 1.

Para realizar uma implementação em RA utilizando o ARToolKit, o programador necessita conhecer as funcionalidades de algumas funções dessa biblioteca e seguir os seguintes passos:

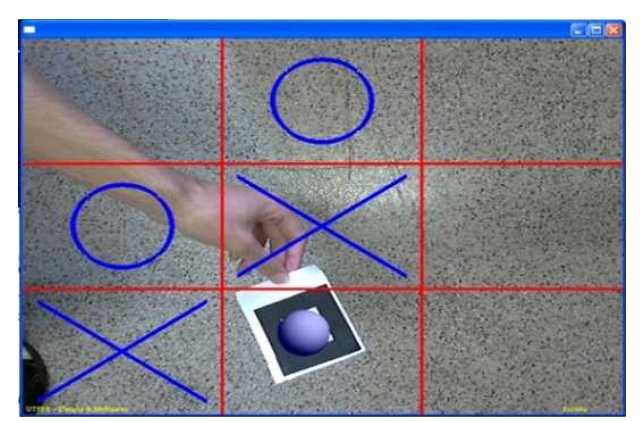

#### Figura 2 - Jogo da Velha em Realidade Aumentada;

• Iniciar a configuração do vídeo;

Ler o arquivo de cadastro dos marcadores;

- Ler os parâmetros da câmera;
- Capturar um quadro do vídeo;
- Detectar e identificar os marcadores;

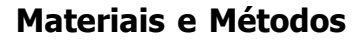

Duas bibliotecas foram usadas para a criação desta proposta, o Artoolkit que reconhece marcadores na imagem e o OpenGL que faz o papel da construção dos objetos gráficos.

O ARToolKit é uma biblioteca OpenSource com licença GPL para uso não comercial, que possibilita a construção de aplicativos em RA. Essa biblioteca fornece soluções de rastreamento 3D, ou seja, permite a localização de um marcador predefinido, em tempo real (ARTOOLKIT, 2012). Esta por sua vez é bastante utilizada e discutida por desenvolvedores e pesquisadores da comunidade de realidade aumentada.

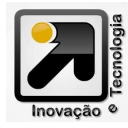

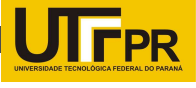

• Calcular a transformação do marcador relativa à câmera;

• Desenhar o objeto virtual referente ao marcador;

• Encerrar a captura de vídeo;

O OpenGL (Open Graphics Library) é uma biblioteca livre, com rotinas gráficas para modelagem, manipulação de objetos e exibição tridimensional que permite criar objetos gráficos de qualidade e de modo rápido, e também possui recursos para animação, tratamento de imagens e texturas (COHEN; MANSSOUR, 2006), ou seja, é uma sofisticada API (Application Programing Interface) para criação de programas gráficos para diversas plataformas, desde simples computadores pessoais a sofisticadas estações de trabalho.

Existem várias maneiras de desenvolver uma aplicação de RA, sendo que uma das mais simples é composta por um computador ligado a uma webcam. Devido a sua simplicidade, decidiu-se adotar este meio, juntamente com a linguagem C e um marcador. A partir dessa configuração, é feita a captura de vídeo em tempo real. As imagens são capturadas a uma resolução de 800x600 pixels, capturando 20 frames por segundo, sendo configuráveis.

O ARToolKit processa cada frame desta imagem transformando-os em imagens com valores binários (preto e branco). Dentro destas imagens binárias se faz a busca de regiões quadradas e quando encontrada, é comparada com os modelos pré-definidos. O ARToolKit retorna algumas características do marcador como: coordenadas centrais, grau de

confiança, distância da webcam e inclinação. Estas por sua vez são fundamentais para determinar a exata posição do marcador em relação ao video. Assim é possível definir ações como disparar filmes no local indicado pelo marcador, ou ainda renderizar objetos OpenGl, como é o caso deste projeto.

Possibitou-se a partir das informações obtidas pelo ARToolKit, desenvolver o jogo da velha. Quando o jogador posiciona o marcador na tela, o programa identifica o quadrante que o marcador se encontra, se este permanecer por 5 segundos no mesmo quadrante é realizada uma jogada como mostra a Figura 2.

Para o controle do jogo existe uma matriz de 3x3, onde cada elemento representa um quadrante do jogo, e quando uma jogada é realizada a mesma é cadastrada nesta matriz.

Após a realização de uma jogada o programa faz a verificação se existe um ganhador, para isto são feitas comparações nas colunas verticais, horizontais e diagonais à procura de 3 objetos iguais. Se existir ganhador o programa mostrará uma linha sobre a jogada vencedora, apresentando o ganhador e impedirá a realização de qualquer outra jogada, senão deixará o jogo seguir normalmente até que aja um vencedor.

## Resultados e Discussões

Com a realização desta aplicação podese observar a usabilidade e versatilidade destas

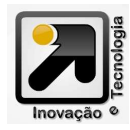

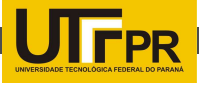

ferramentas, assim como sua simplicidade neste estudo.

Observou-se um problema com luminosidade, o qual pode interferir diretamente na detecção dos marcadores. Outro problema é a detecção de elementos quadrados que não se caracterizam como marcadores, como é o caso do reconhecimento de janelas, com isso se faz necessário ter um ambiente adequado para que elementos externos não exerçam interferência direta no programa.

A tendência da RA, de um modo geral, é de deixar de usar marcadores e convergir juntamente com outras tecnologias a aplicativos mais completos, com destaque para dispositivos móveis.

### Trabalhos Futuros

O próximo passo será a aplicação de sockets que possibilitará a versão multiplayer, permitindo assim a participação de vários jogadores na mesma partida, com cada jogador em seu computador.

Pode-se buscar aprimorar o jogo, fazendo a utilização de diferentes marcadores, como por exemplo, a própria mão do jogador, onde o jogador pode ter a "sensação" de estar segurando e/ou manipulando o objeto. Também é possível fazer a utilização de uma biblioteca de som, para funcionar de forma integrada às imagens.

Como o ARToolKit se limita a aplicações que necessitam de marcadores para reconhecimento, busca-se substitui-lo, usando técnicas de reconhecimento de padrões através da biblioteca OpenCV. Com adoção desta ferramenta pode-se utilizar como marcador, elementos distintos encontrados ao nosso redor como uma placa de carro ou mesmo o rosto de uma pessoa.

#### Referências

ALMEIDA, W. X.; ALVES, R. J. F. Colossus Arena: protótipo de game usando realidade aumentada. Unoesc & Ciência – ACET, Joaçaba, v.2, n.1, p.47-56, jan/jun. 2011.

ARTOOLKIT. Feature List. Disponível em: <www.hitl.washington.edu/artoolkit/documentation/ features.htm>. Acesso em: 25 abr. 2012

CERIBELLI, M. Que tal jogar um game com realidade aumentada. Entrevista Olhar Digital, 2010. Disponível em: <http://www.olhardigital.com.br/ produtos/central\_de\_videos/que-tal-jogar-um-gamecom-realidade-aumentada>. Acesso em: 25 abr. 2012.

COHEN, M.; MANSSOUR, I. H. OpenGL: uma abordagem prática e objetiva. 1. ed. São Paulo: Novatec, 2006. v. 1. 486p.

FARIA, A. O. Avanços da Realidade Aumentada. Disponível em: <http:// 2012.latinoware.org/?p=1382>. Acesso em: 31 set. 2012

KIRNER, C.; SISCOUTTO, R. Realidade virtual e aumentada: conceitos, projeto e aplicações. In: IX Symposium on Virtual and Augmented Reality, Petrópolis – RJ, 2007. Porto Alegre: SBC, 2007. 300p.

RODRIGUES, C.S.C.; PINTO, R. A. M.; RODRIGUES, P. F. N. Uma aplicação da realidade aumentada no ensino de modelagem dos sistemas estruturais. Revista Brasileira de Computação Aplicada, Passo Fundo, v.2, n.2, p. 81-95, set. 2010.

ZORZAL, E. R.; Aplicação de Jogos Educacionais com Realidade Aumentada. Revista Novas Tecnologias na Educação. Rio Grande do Sul, v.6, n.1, jul. 2008.

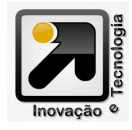